# **Instruction Manual : CUP Anemometer คมู่ อืการใชง้าน : เครื่องวัดความเร็วลมแบบถ้วย [AM-422](https://legatool.com/th/am-4220-anemometer-cup-type)<sup>0</sup>**

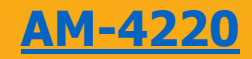

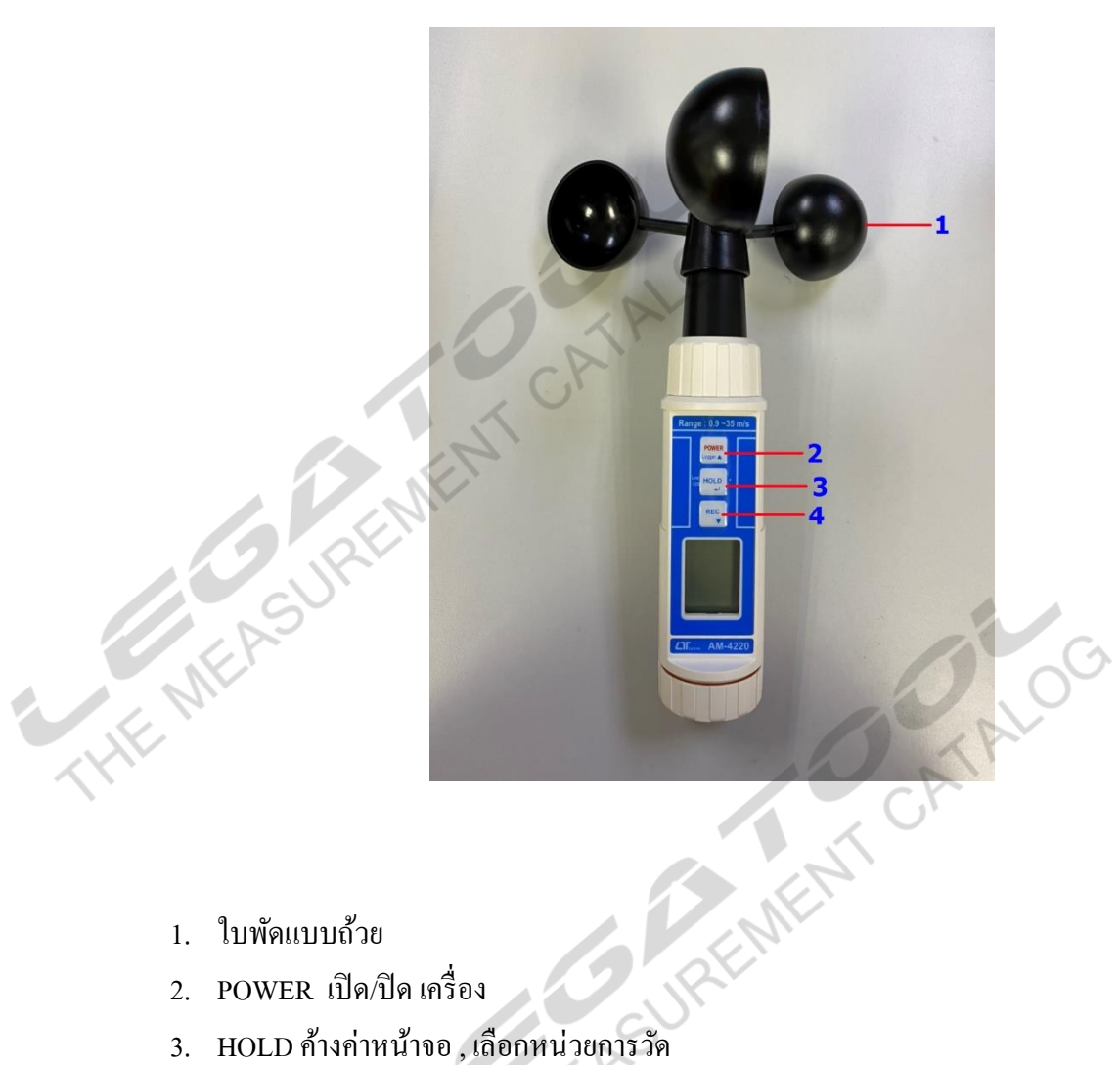

- 1. ใบพัดแบบถ้วย
- 2. POWER เปิด/ปิด เครื่อง
- 
- 4. REC บันทึกข้อมูล สูงสุดและต่ำสุด

### **1.การวัดความเร็วลม**

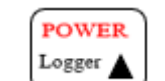

 $1.1.$ กดปุ่ม  $\begin{bmatrix} \text{Power} \ \text{Logger} \ \end{bmatrix}$  เพื่อทำการเปิด/ปิด เครื่อง

 $1.1.$ กดปุ่ม  $\begin{array}{cc} \text{power} \ \text{f} \ \text{f} \ \$ 

#### **2.การเปลี่ยนหน่วยการวัด**

2.1. หน่วยการวัดของตัวเครื่อง

m/S, Km/h, Knot, ft/min, mile/h

2.2. วิธีการเปลี่ยนหน่วยการวัดของตัวเครื่อง กดปุ่ ม ค้างไว้ประมาณ 3 วินาทีจะเป็ นการเปลี่ยนหน่วยการวัด1คร้ัง  $0.0$  $0.0\,$ 0  $( )_{.} ( )$ ( )  $Km/h$  $m/S$ knot  $ft/min$ mile/h เมื่อหน้าจอแสดง " HOLD " กับ "REC" ไม่สามารถกดเปลี่ยนเหน่วยการวัดได้ ATALOG **3.การหยุดค่าท ี่วดั**  $\begin{bmatrix} 3.1 \text{Re}\end{bmatrix}$ น  $\begin{bmatrix} \text{Unit} \\ \text{Pois} \end{bmatrix}$  เพื่อค้างค่าหน้าจอ 3.2 กดปุ่ม  $\overline{\smash{\bigcup_{\mathsf{>>}}\limits_{\mathsf{S}}\mathsf{B}}\,|\, \overline{\mathsf{HOLD}}\,|\,}$  เพื่อออกจากฟังก์ชั้นค้างค่าหน้าจอ 4.1.กดปุ่ ม เพื่อดูค่าที่บันทึกเป็ น REC MIN กับ REC MAX **4.การบันท ึ กค่าสูงสุด/ตา ่ สุด** - กดปุ่ม 1 ครั้ง เพื่อดูค่า REC MIN คือค่าต่ำสุด -กดปุ่ม 1คร้ัง เพื่อดูค่า REC MAX คือค่าสูงสุด  $\,$ - และกดค้างไว้ประมาณ 2 วินาที เพื่อทำการออกจาก REC **5.การบันทึกข ้ อมูล** 5.1 เปิ ดเครื่อง 5.2 กดปุ่ม  $\fbox{rec}$  1 ครั้ง จะเป็นการบันทึกค่า 1 ข้อมูล

**AM-4220**

## **คมู่ อืการใชง้าน : เครื่องวัดความเร็วลมแบบถ้วย Instruction Manual : CUP Anemometer**

**AM-4220**

#### **ตัวอย่าง**

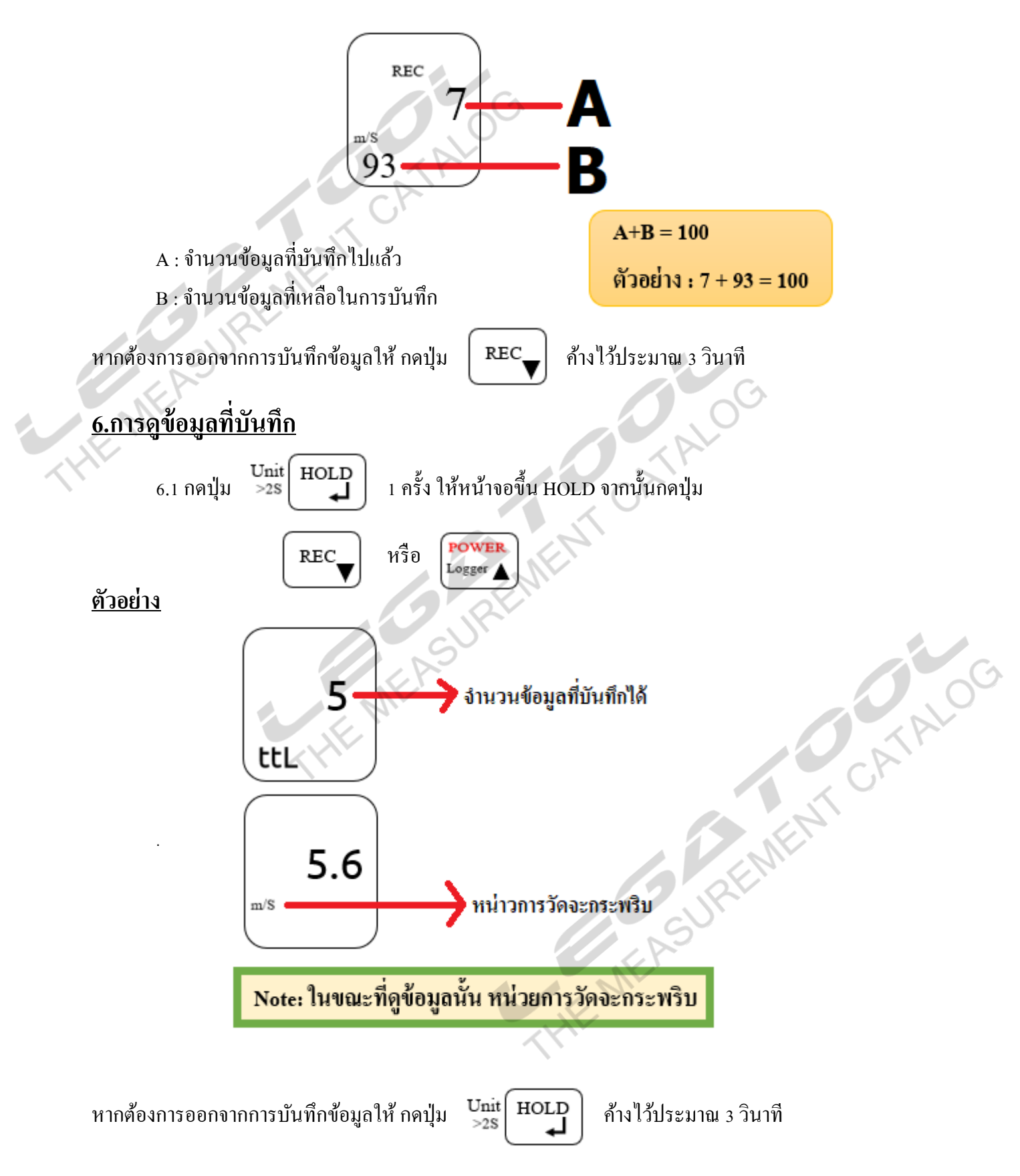

**7.การลบข ้ อมูลท ี่บันท ึ ก(การล ้ างข ้ อมูล)**

 $7.1$  กดปุ่ม  $\left[\begin{array}{c|c} \texttt{REC} \ \texttt{REC} \ \end{array}\right]$  พร้อมกดปุ่ม  $\left[\begin{array}{c|c} \texttt{Power} \ \texttt{Logger} \ \end{array}\right]$  หน้าจอจะขึ้น CLr  $7.2$  กดปุ่ม  $\left\lceil \right.$  REC\_  $\left\lceil \right.$  หน้าจอจะแสดง CATALOG **HEAR** CLr - หากแบตเตอรี่หมด เปิ ดฝาครอบแบตเตอรี่ด้านบนตัวเครื่อง ใส่แบตเตอรี่ AAA จ านวน 4 ก้อน  $7.3$  กดปุ่ม  $\left.\begin{array}{cc} \text{Unit} \end{array}\right|$  หน้าจอจะแสดง nuLL CLr ้ข้อมูลที่ถูกบันทึกไว้ถูกลบออกทั้งหมดแล้ว ตัวเครื่องว่างเปล่า **8.วิธีการเปลี่ยนแบตเตอรี่**   $\,$ - เมื่อหน้าจอแสดง  $\,$  = $\overleftrightarrow{\chi}$  = แสดงว่าแบตเตอรี่อ่อน

**AM-4220**